# Drawing Art with Coding and Mathematics Coding & STEM 4 Schools

# An Introduction to Coding and Computational Thinking

**Presented by Mr Daniel Hickmott** 

October 11th 2019

- code in [Pencil Code](http://pencilcode.net/) (A Hybrid Coding Environment)
- use Coding and Mathematics to draw art
- apply concepts that you learned about in previous sessions, such as Sequences and Loops
- learn about another **Computational Concept** called **Operators**

# **Activity**

— In this activity you will:

# Coding and Mathematics

- (In Coding) "...the purpose of math is not to get a good score on a test. The purpose of the math is to get your program to work. It is a self-teaching lesson." [David Bau](http://davidbau.com/archives/2013/12/16/teaching_math_through_pencil_code.html) (Creator of Pencil Code)
- Coding and the teaching of Mathematics have been intertwined since the first educational Coding languages (for example, LOGO)
- What are some ways that you could (or do) teach Coding alongside Mathematics?

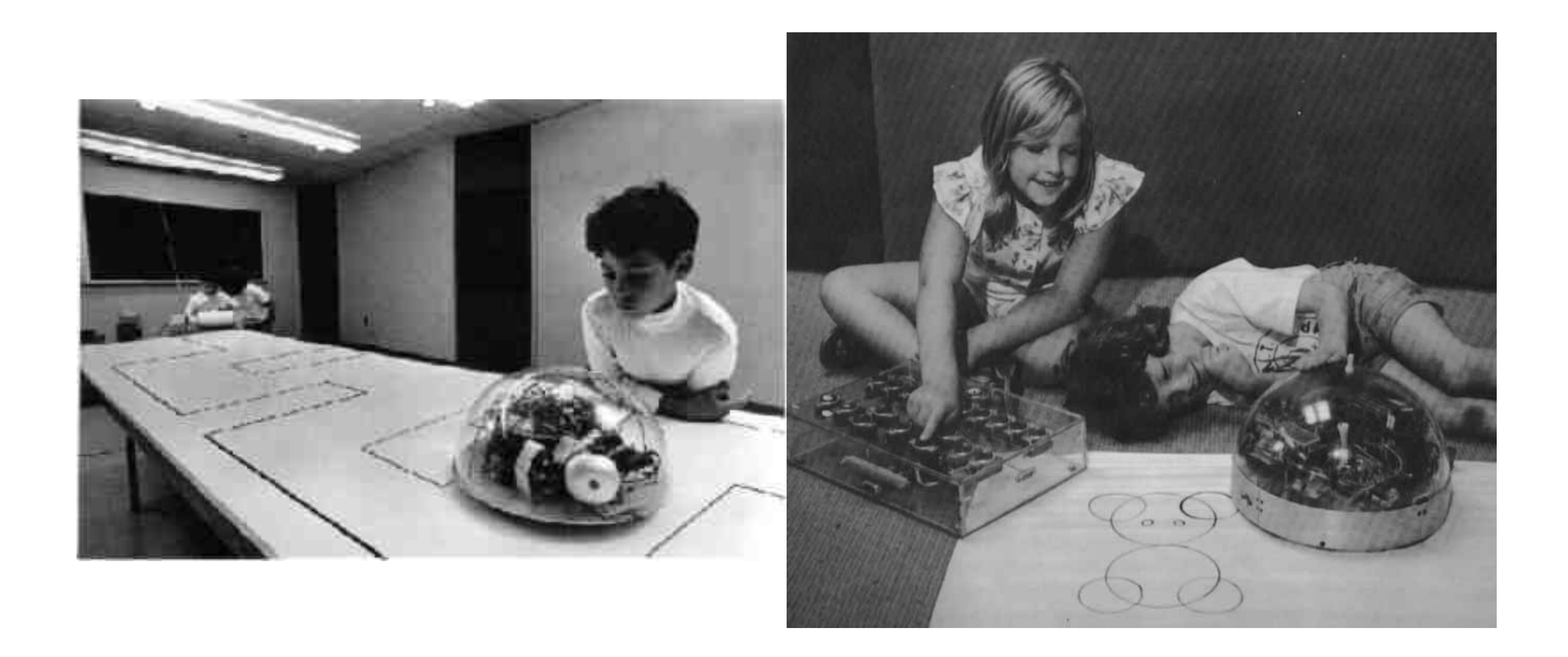

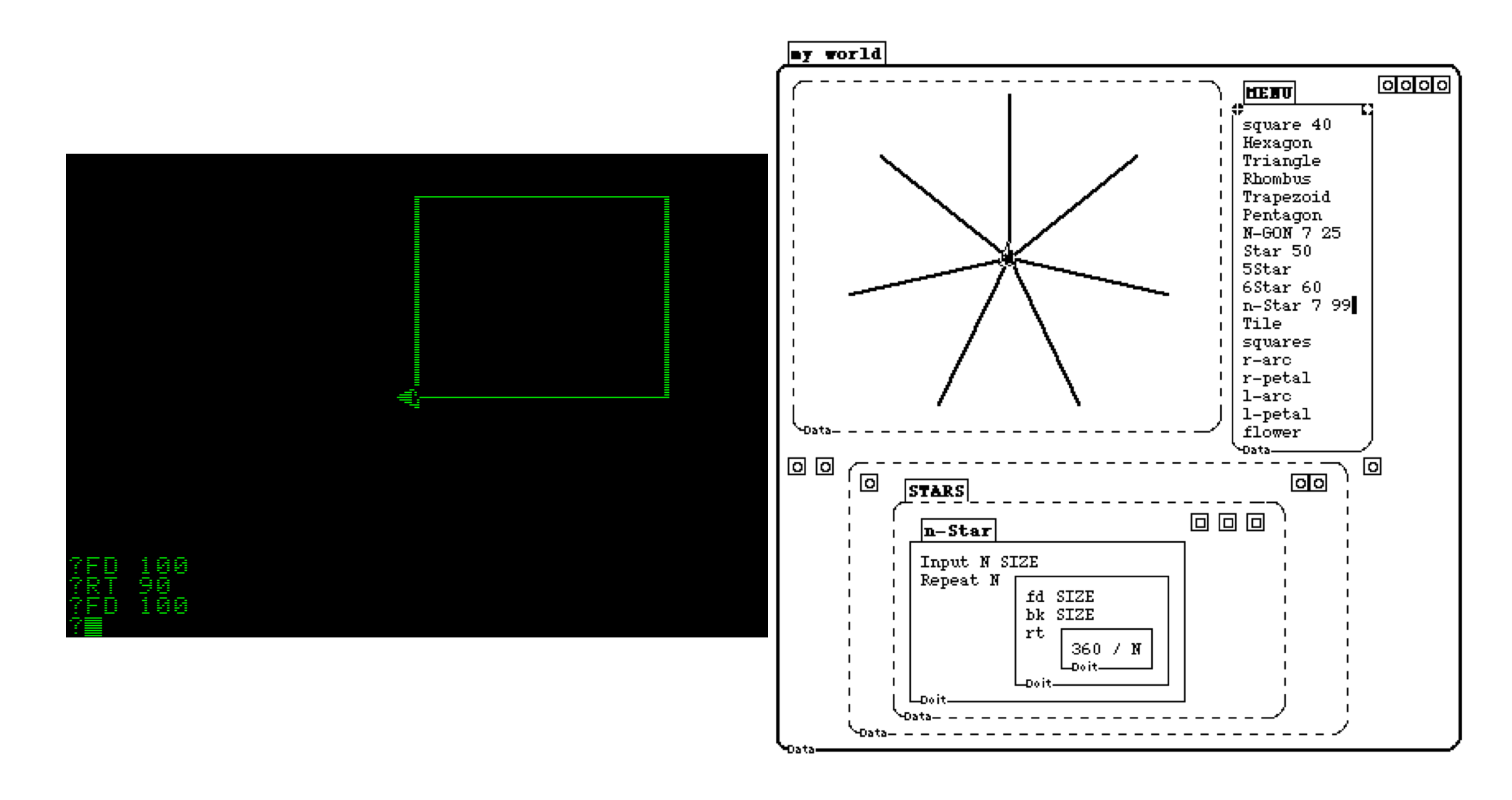

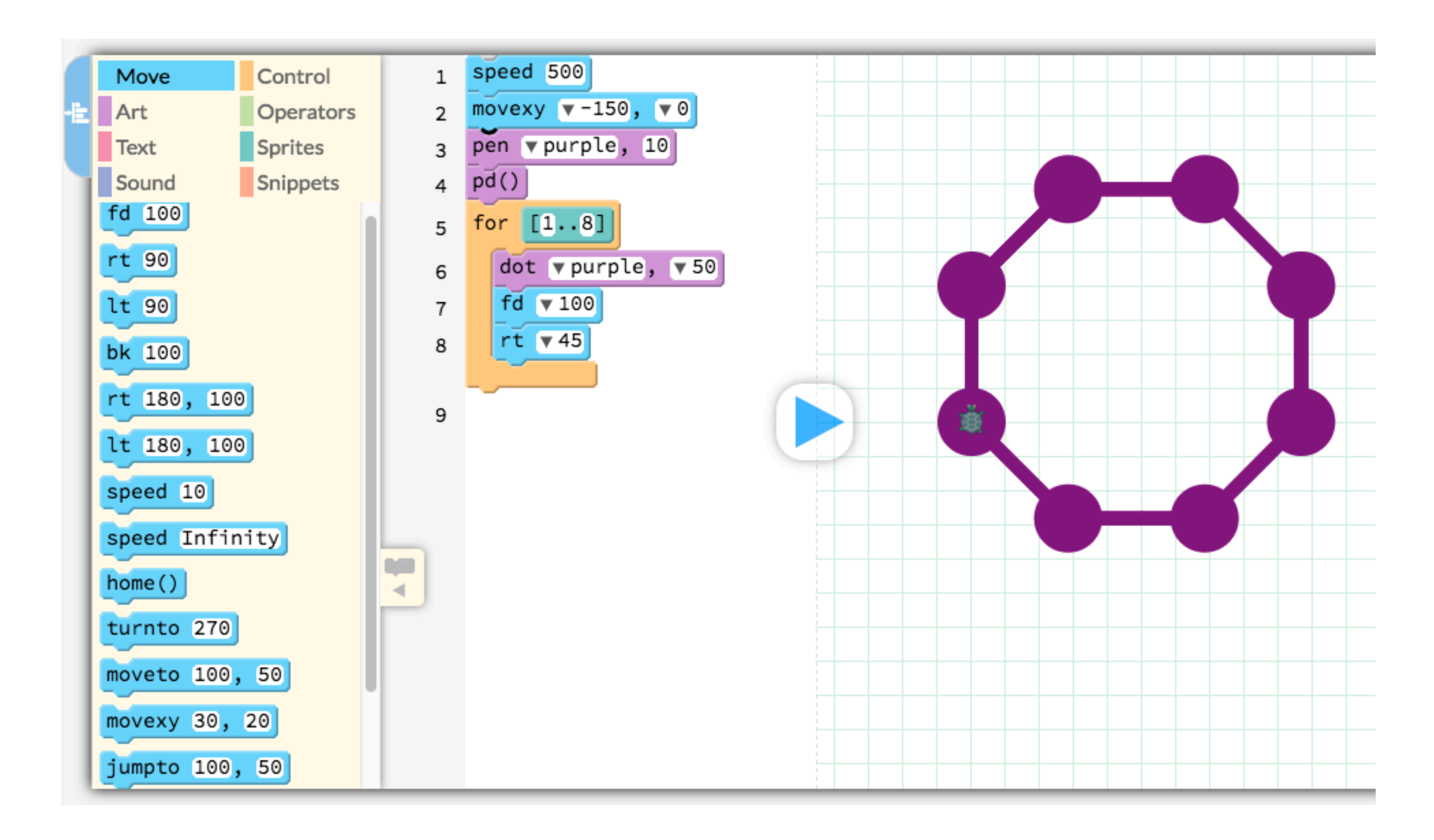

# Pencil Code

- A free, online Hybrid Coding Environment
- Uses a General-Purpose Programming Language called [CoffeeScript,](https://coffeescript.org/) which can be used for web development
- You can also change the language to [JavaScript,](https://developer.mozilla.org/bm/docs/Web/JavaScript) which is more commonly used by professional coders
- You can switch between Blocks and Text views
- 3 themed interactive tutorials: Draw, Jam and Imagine

# Drawing a Sky Full of Stars

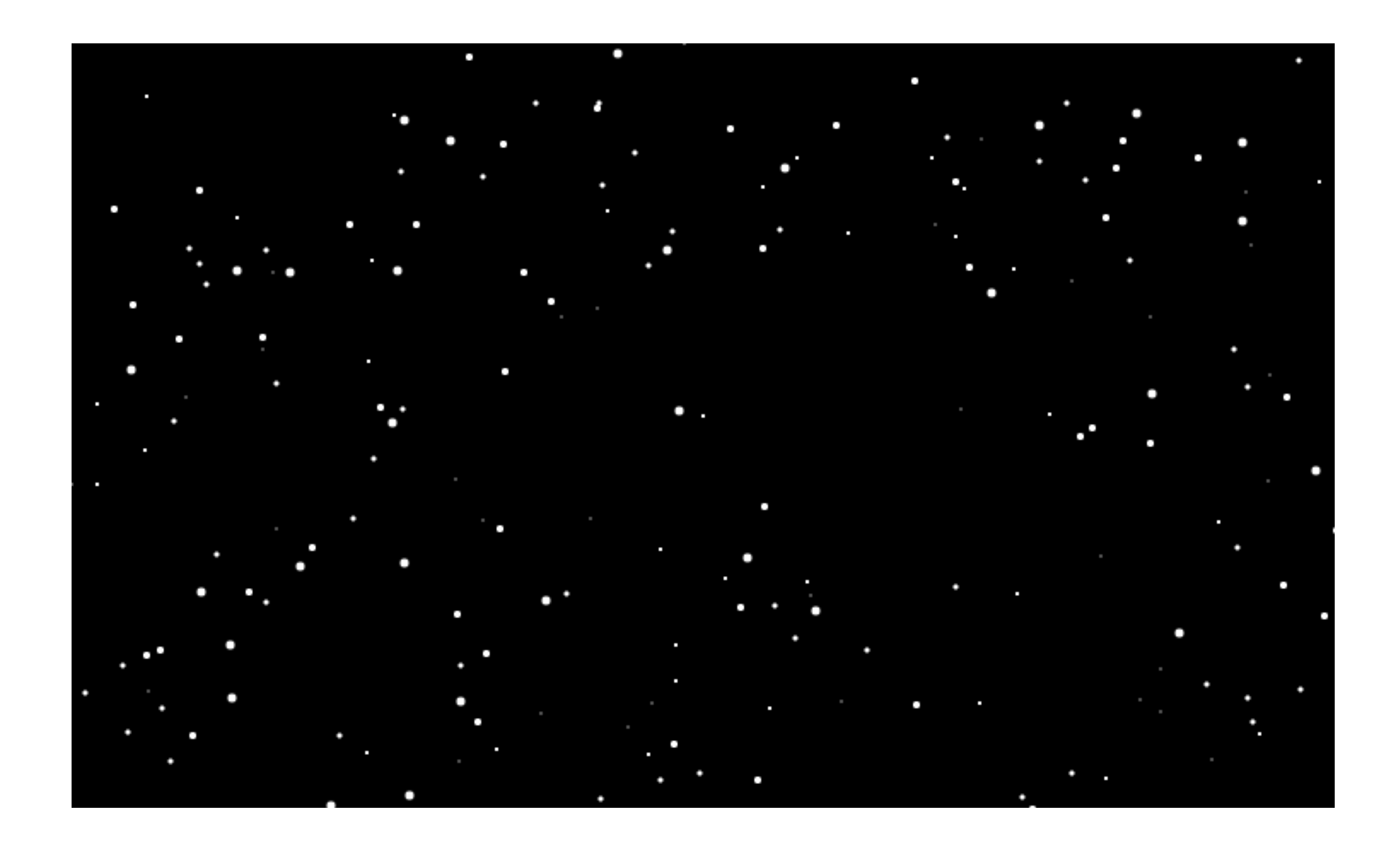

# Drawing a Dot

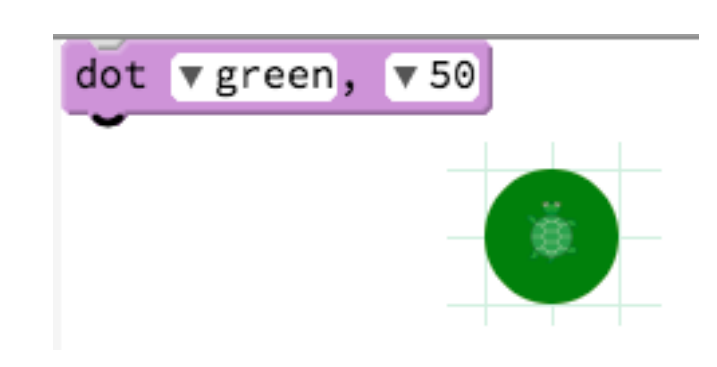

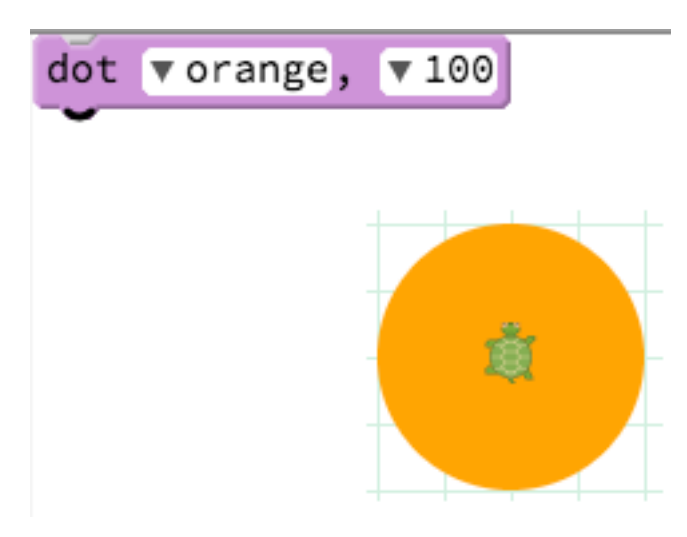

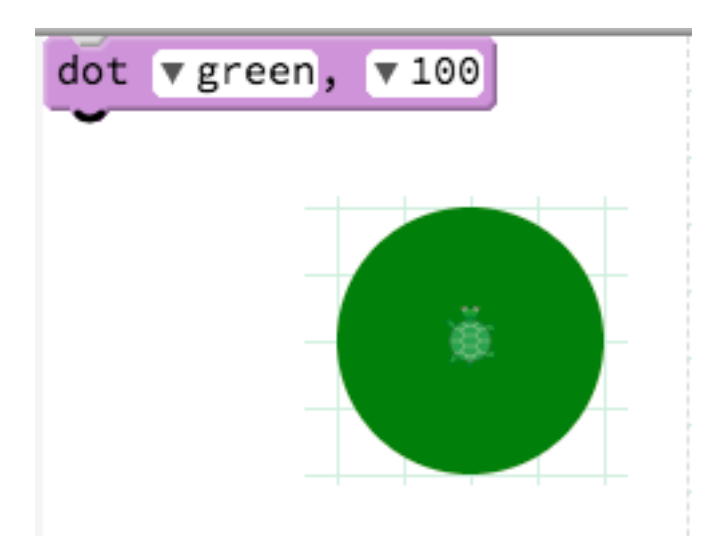

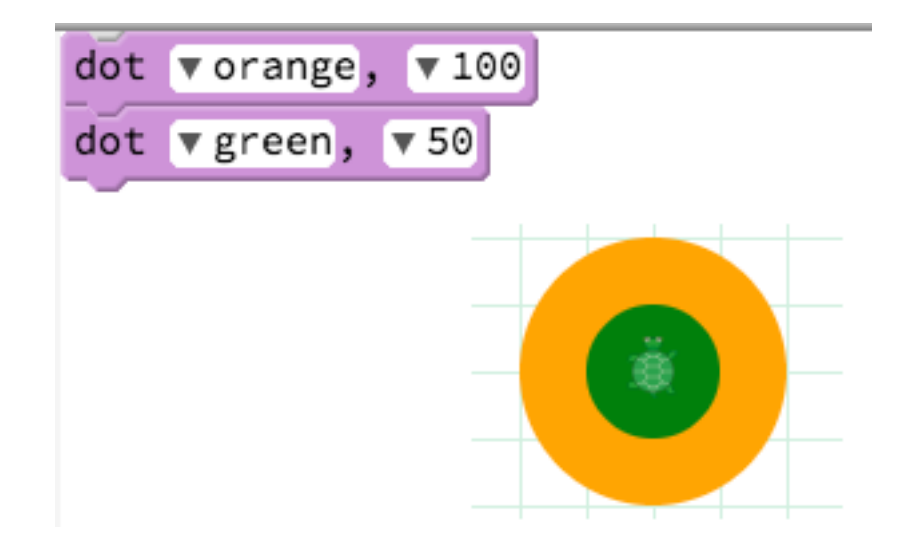

# Change the Background Colour

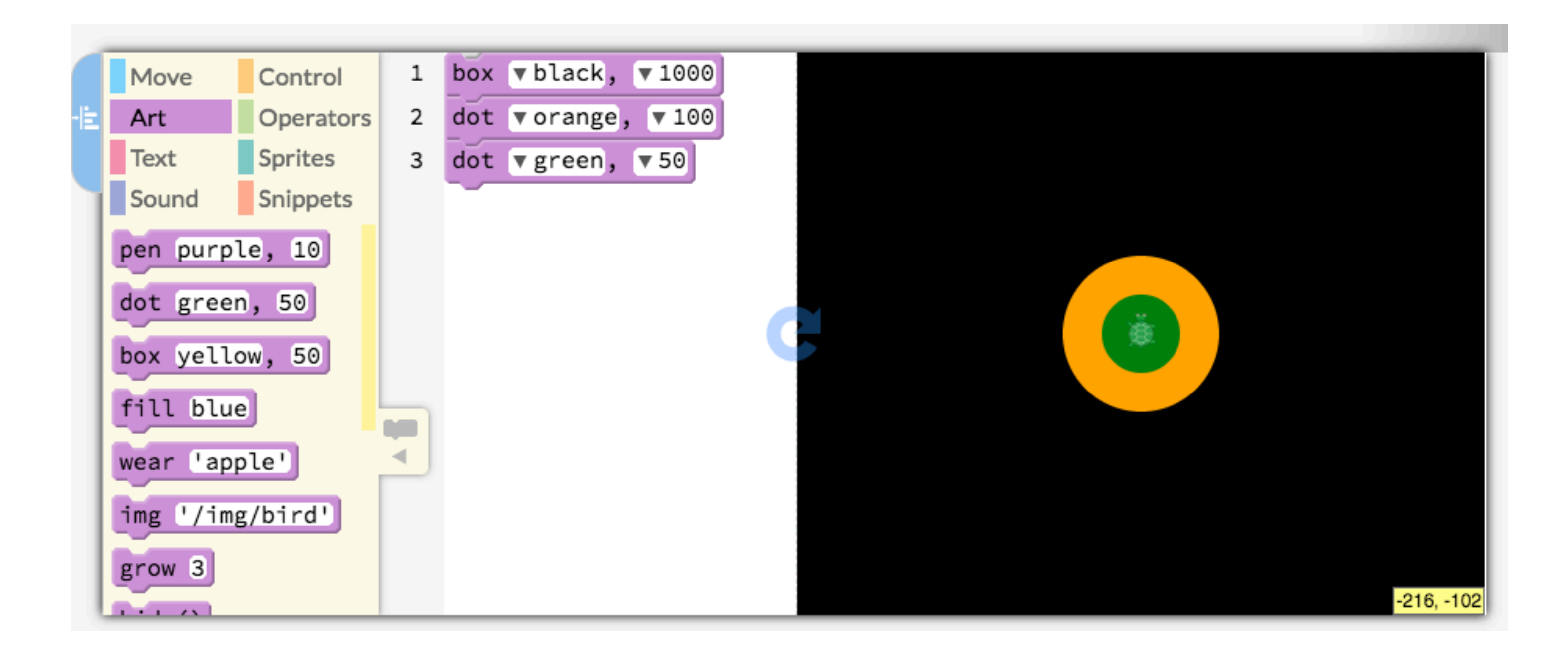

# Pencil Code Colour Reference

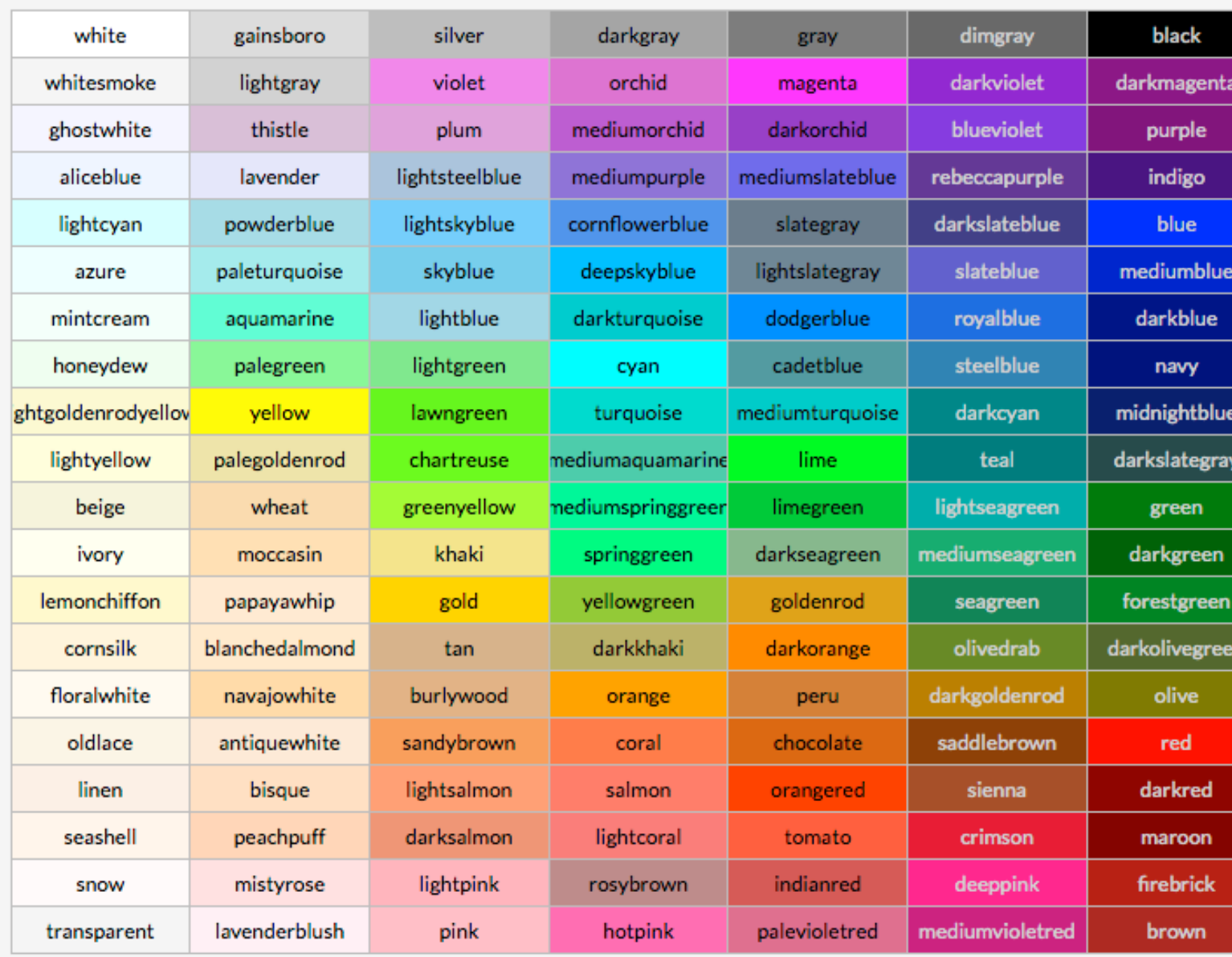

# Different Background Colours

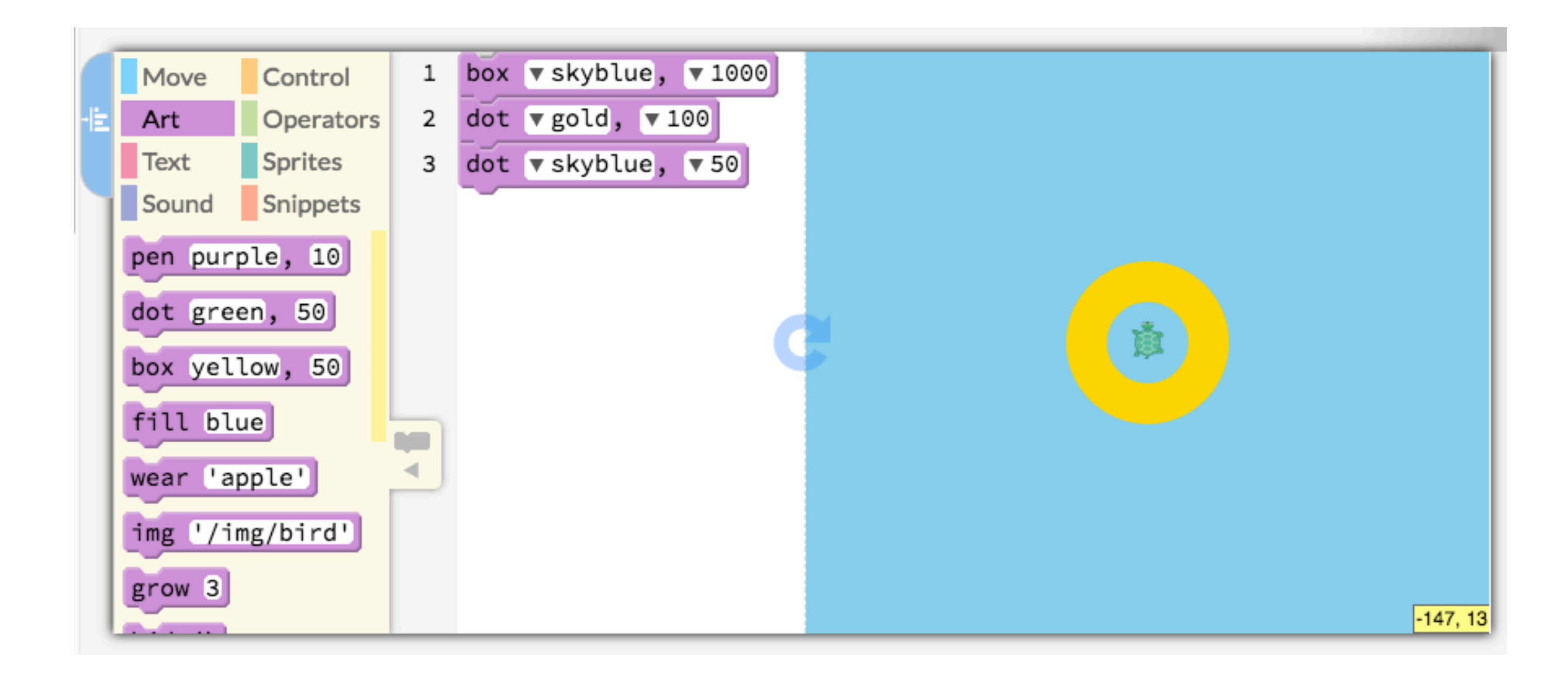

# Moving the Turtle

- We can also move the Turtle on the Canvas:
	- fd: it moves forward a number of steps
	- bk: it moves backwards a number of steps
	- $-$  lt: it turns by a number of degrees to the left
	- rt: it turns by number of degrees to the right
- We will start by moving the Turtle forward

# Drawing a Snow Kid in a Sequence

— Use the blocks below a starter and add fd and dot blocks to draw a Snow Kid

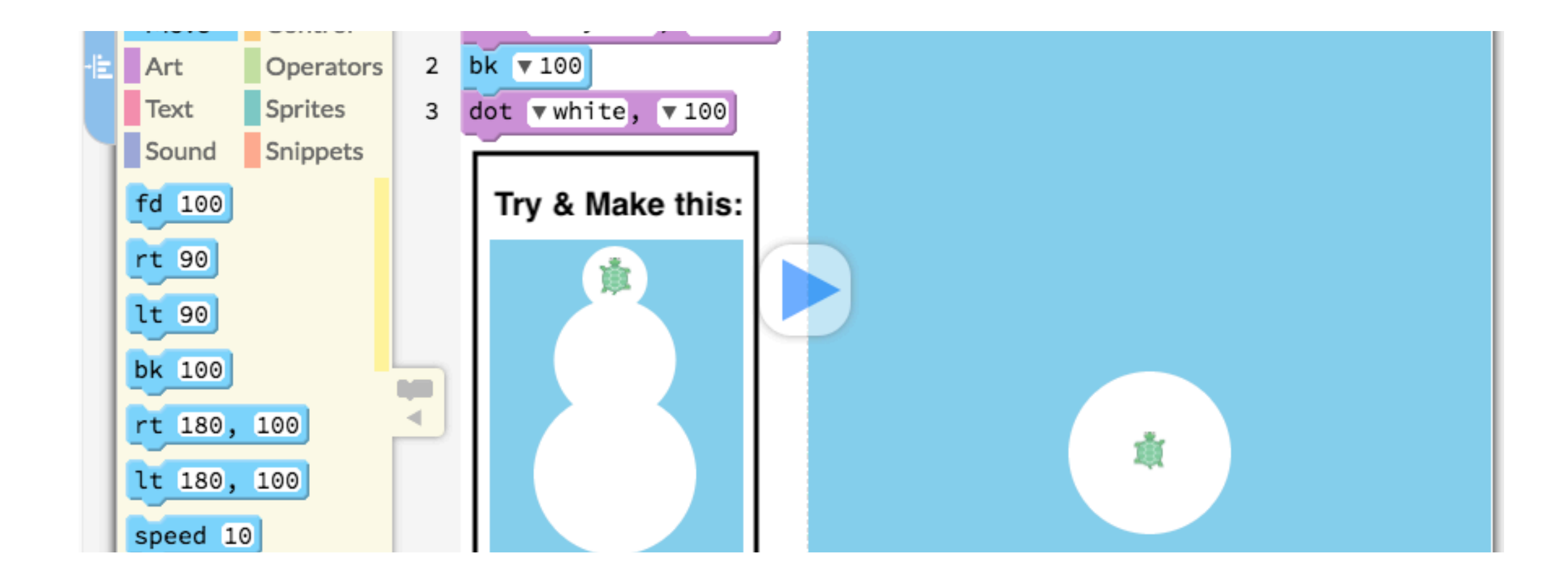

# Loops in Pencil Code

- Do you remember what Loops are?
- We use Loops to repeat steps multiple times
- For example, the repeat block in Scratch
- Pencil Code has a command called for, in the Control section, which is similar to repeat

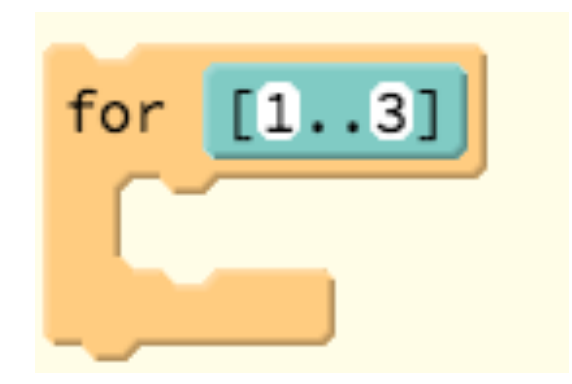

# Drawing a Line of Dots

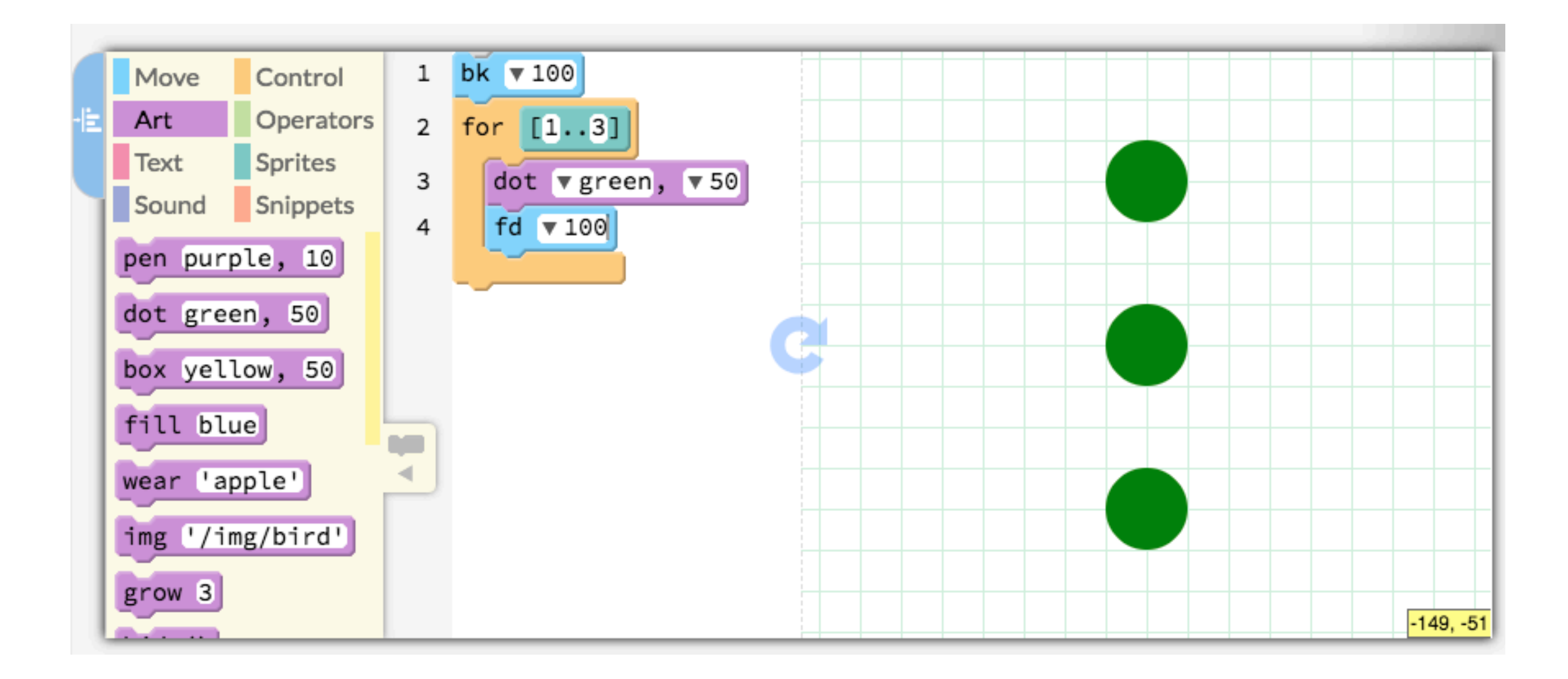

# Speeding the Turtle Up

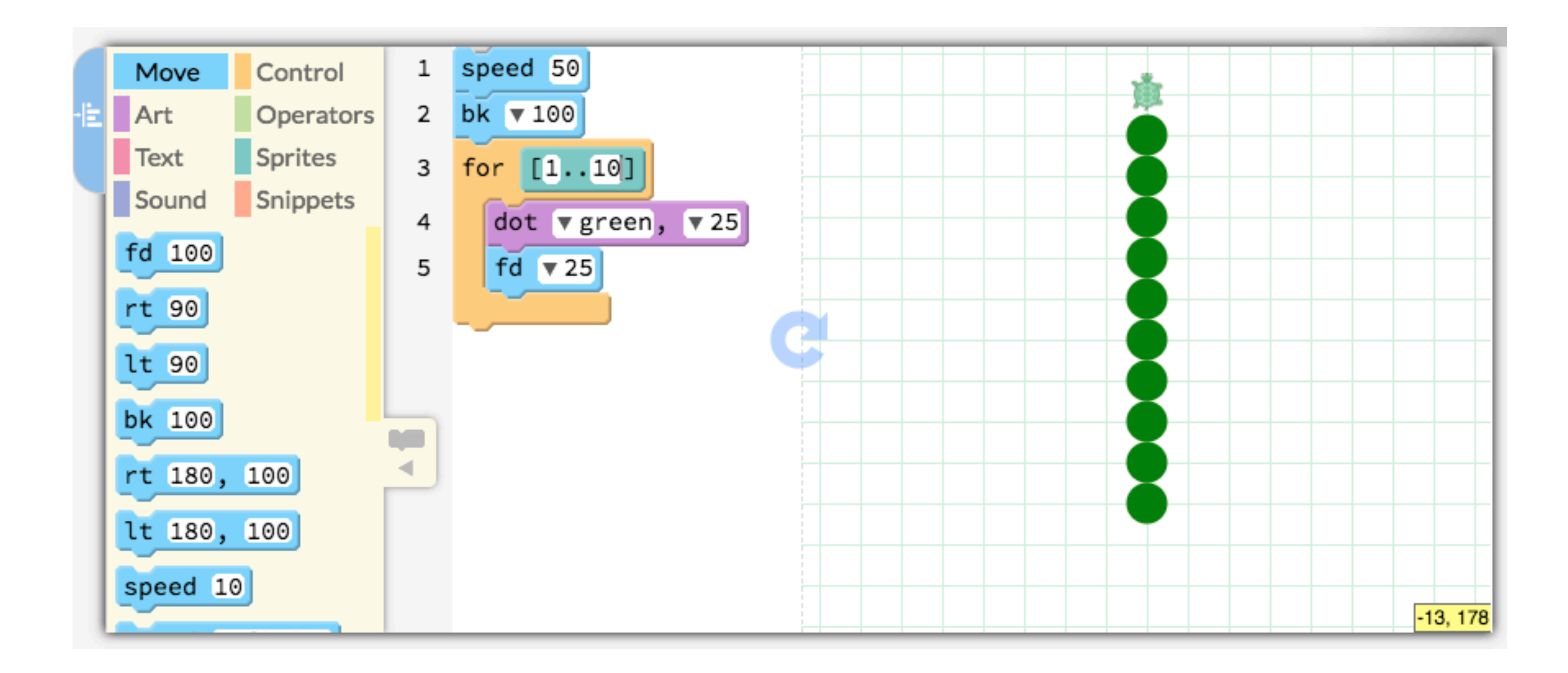

# **Operators**

- All of the blocks in the Operators section
- Variety of different functions and purposes
- E.g. addition, subtraction, multiplication & division
- We will focus on the random block in today's session

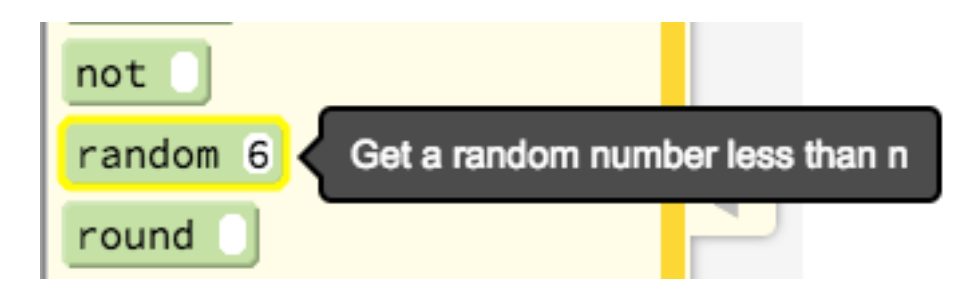

### Random Sized Dots

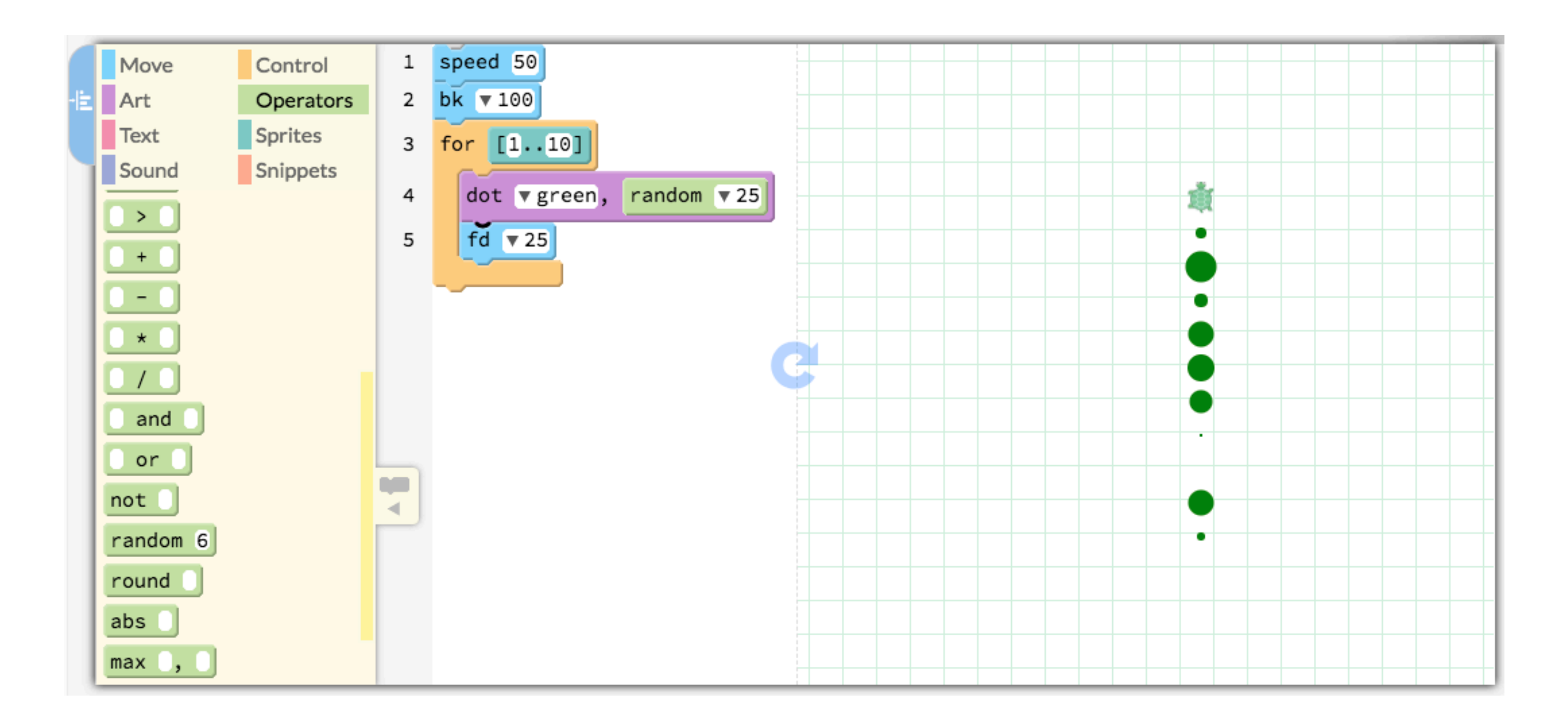

### Random Coloured Dots

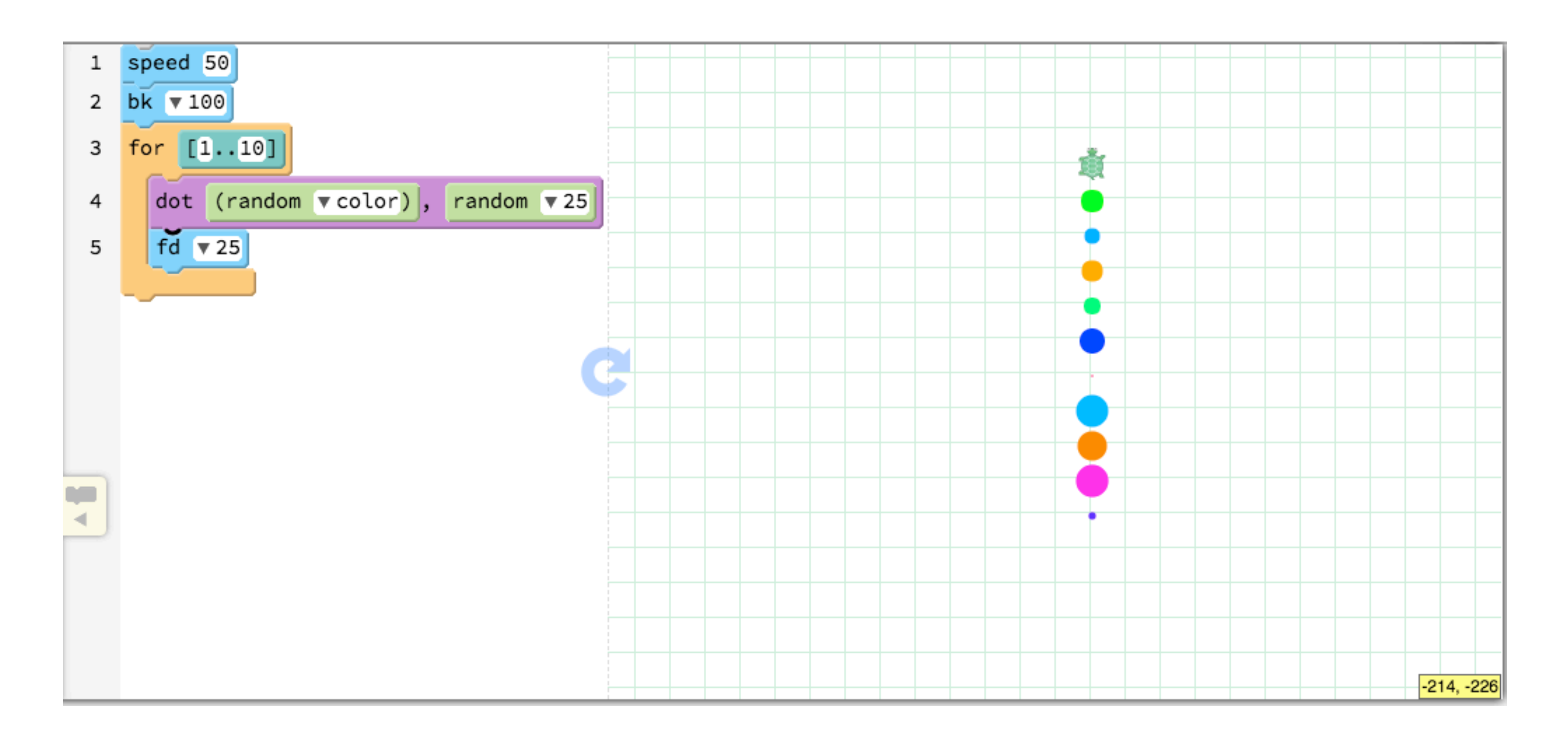

# Moving the Turtle Around

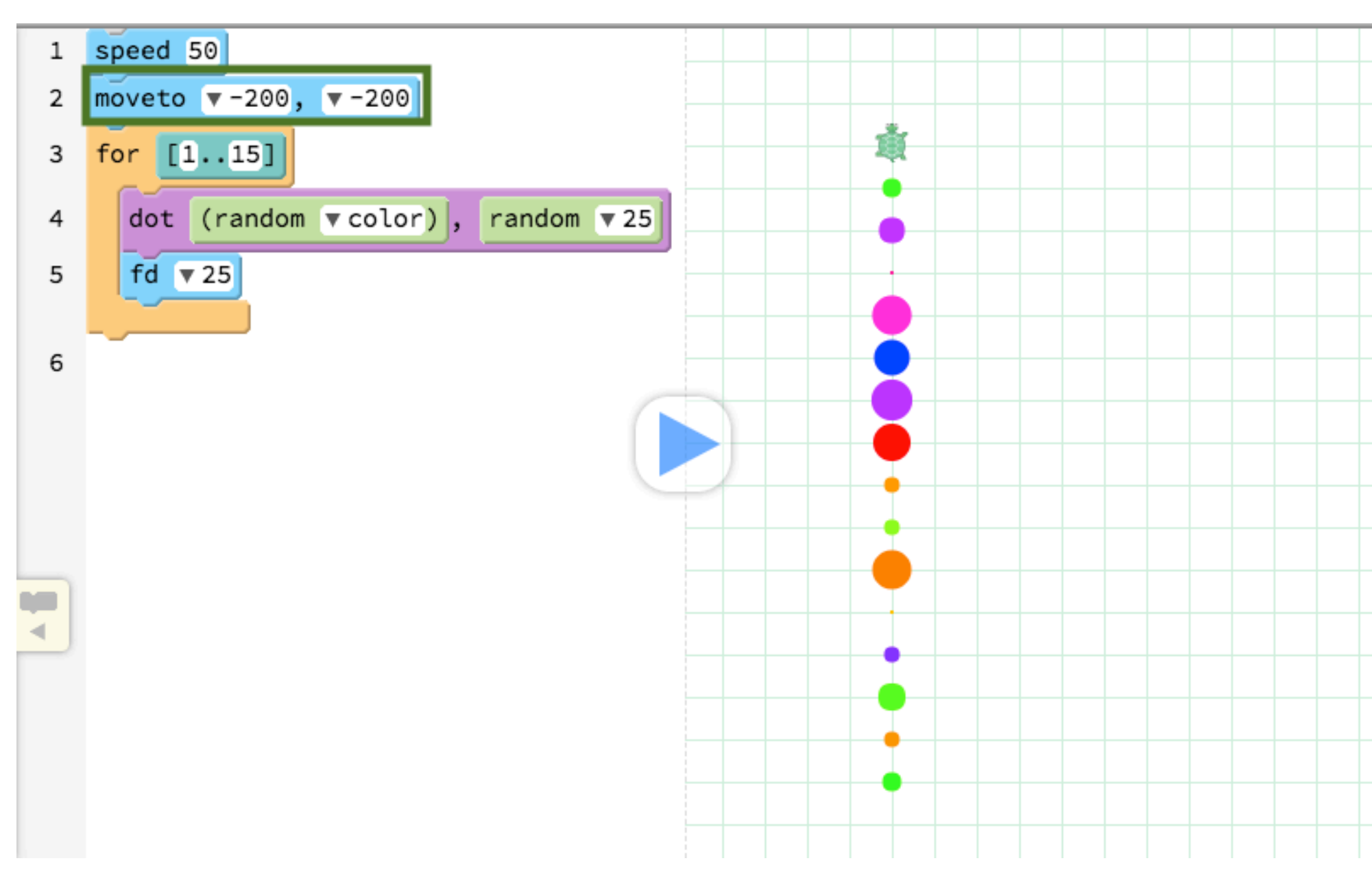

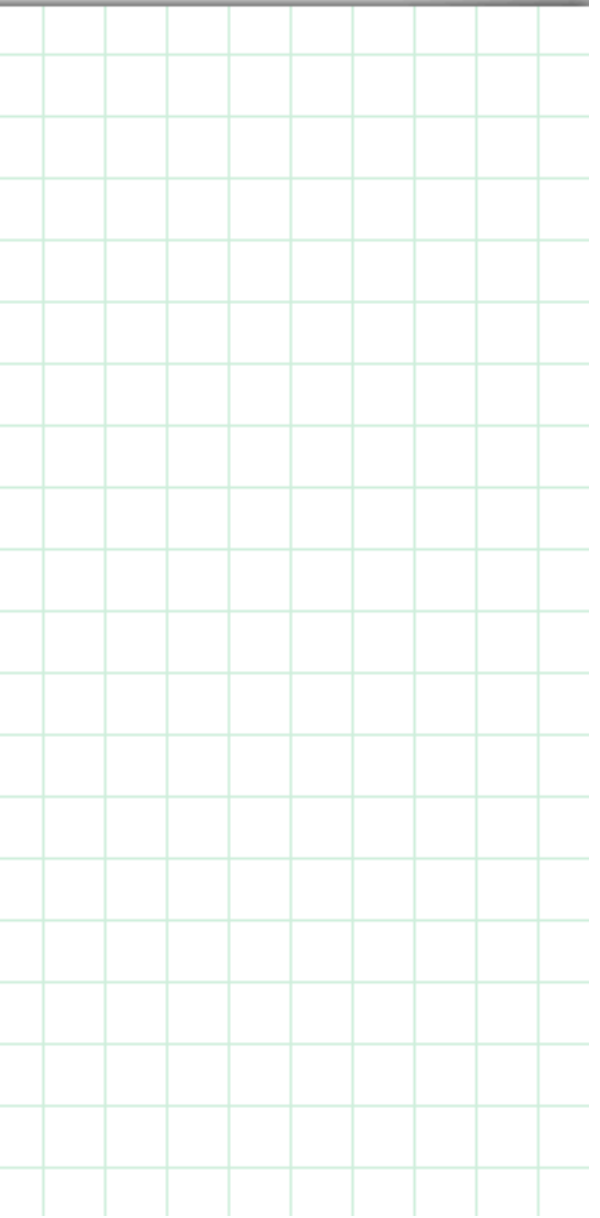

# Drawing Three Lines

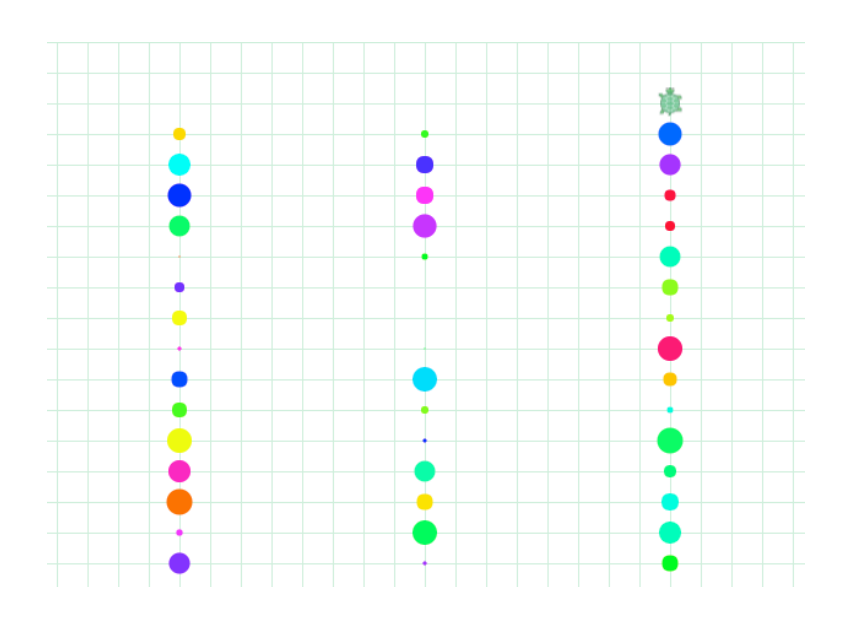

- Use the moveto command with the for loop to draw a picture similar to the one above
- Hint: by switching to the Text mode, you can copy and paste commands

# Drawing a Starry Night

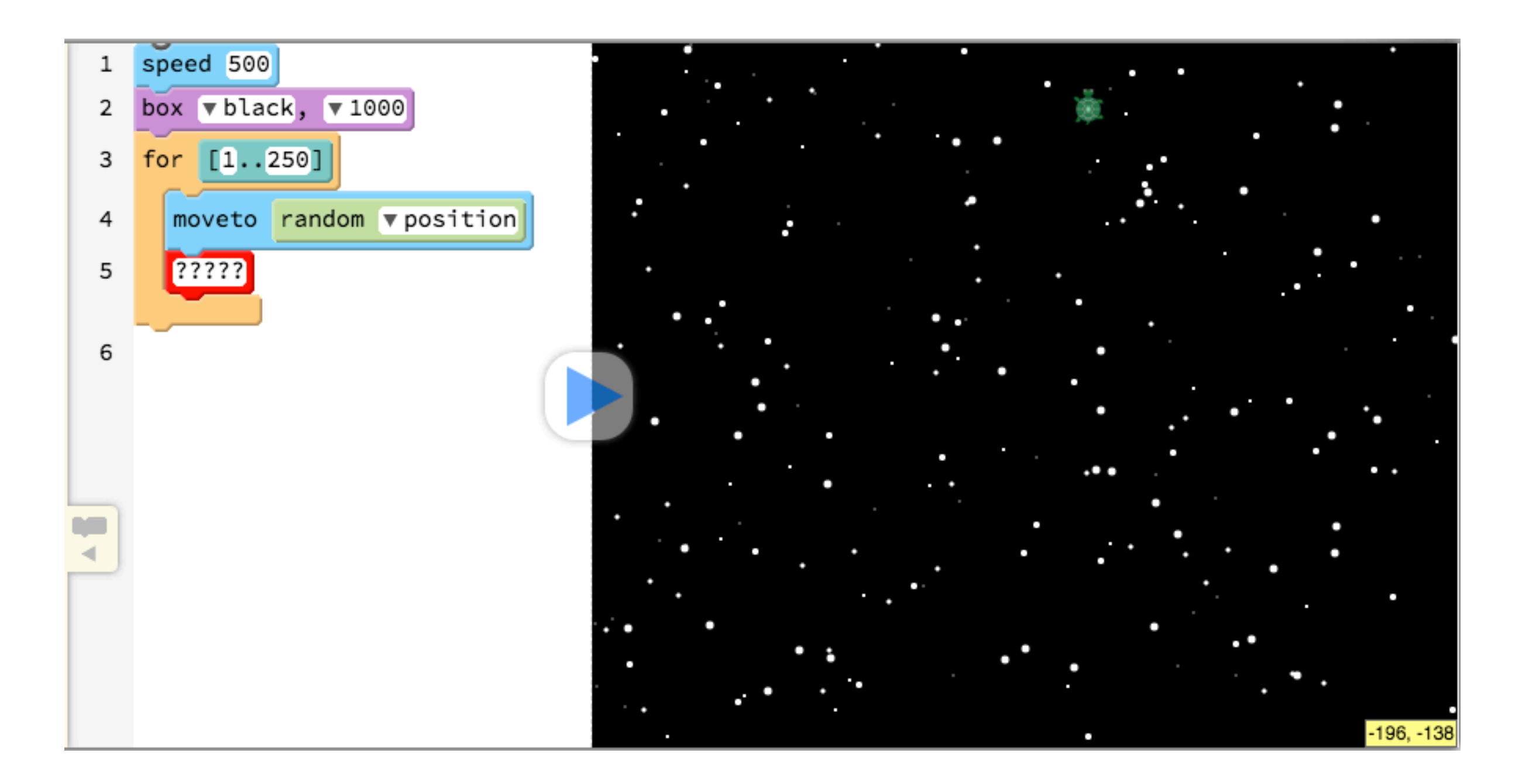

# Creating Dot Paintings

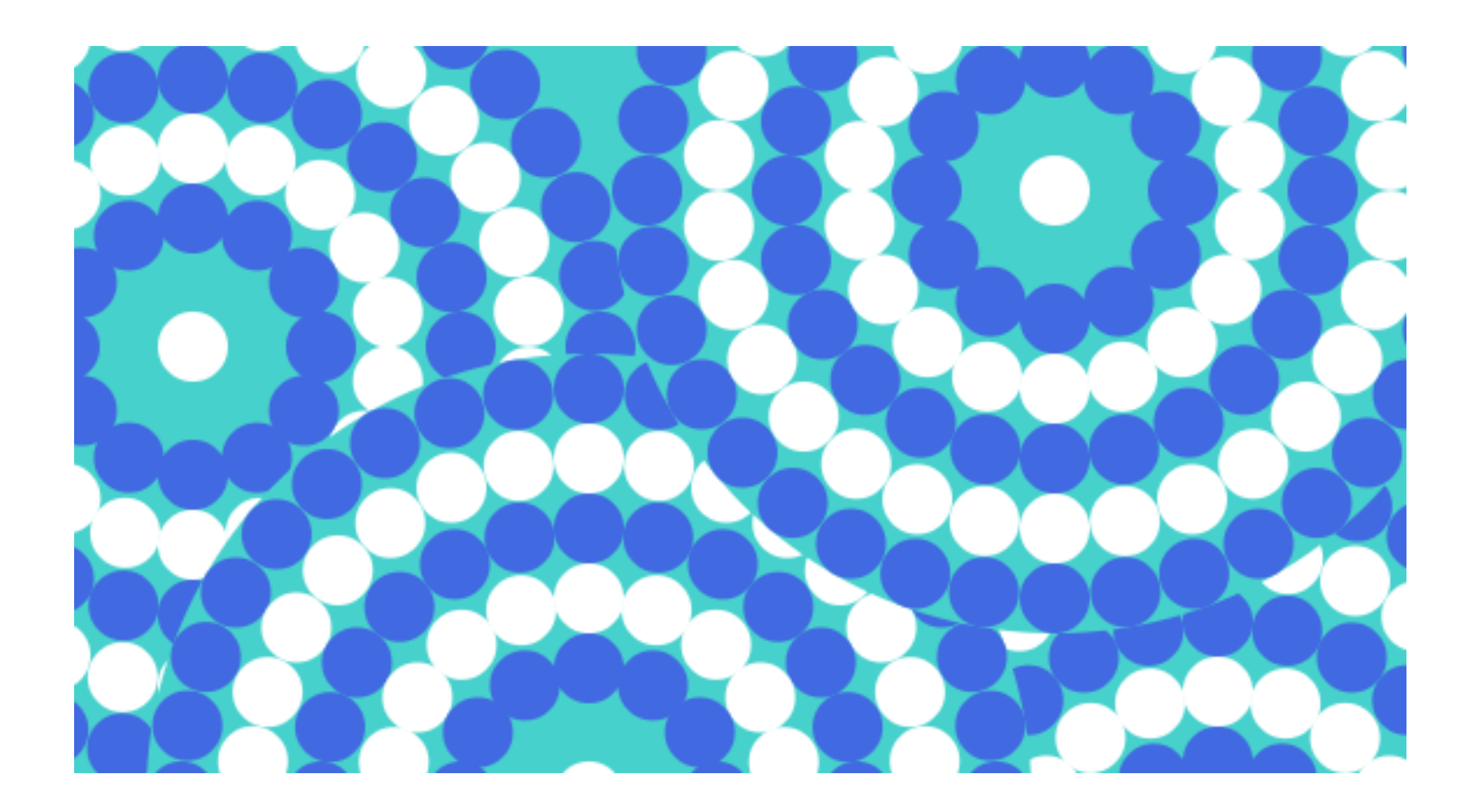

# Drawing a Circle of Dots

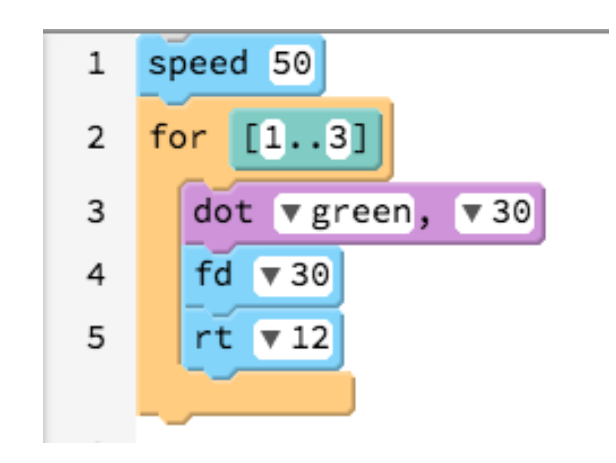

# — What should we change to make it draw this pattern?

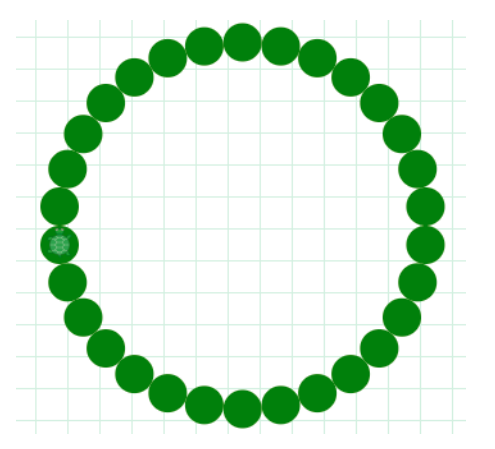

### Forward and Backwards

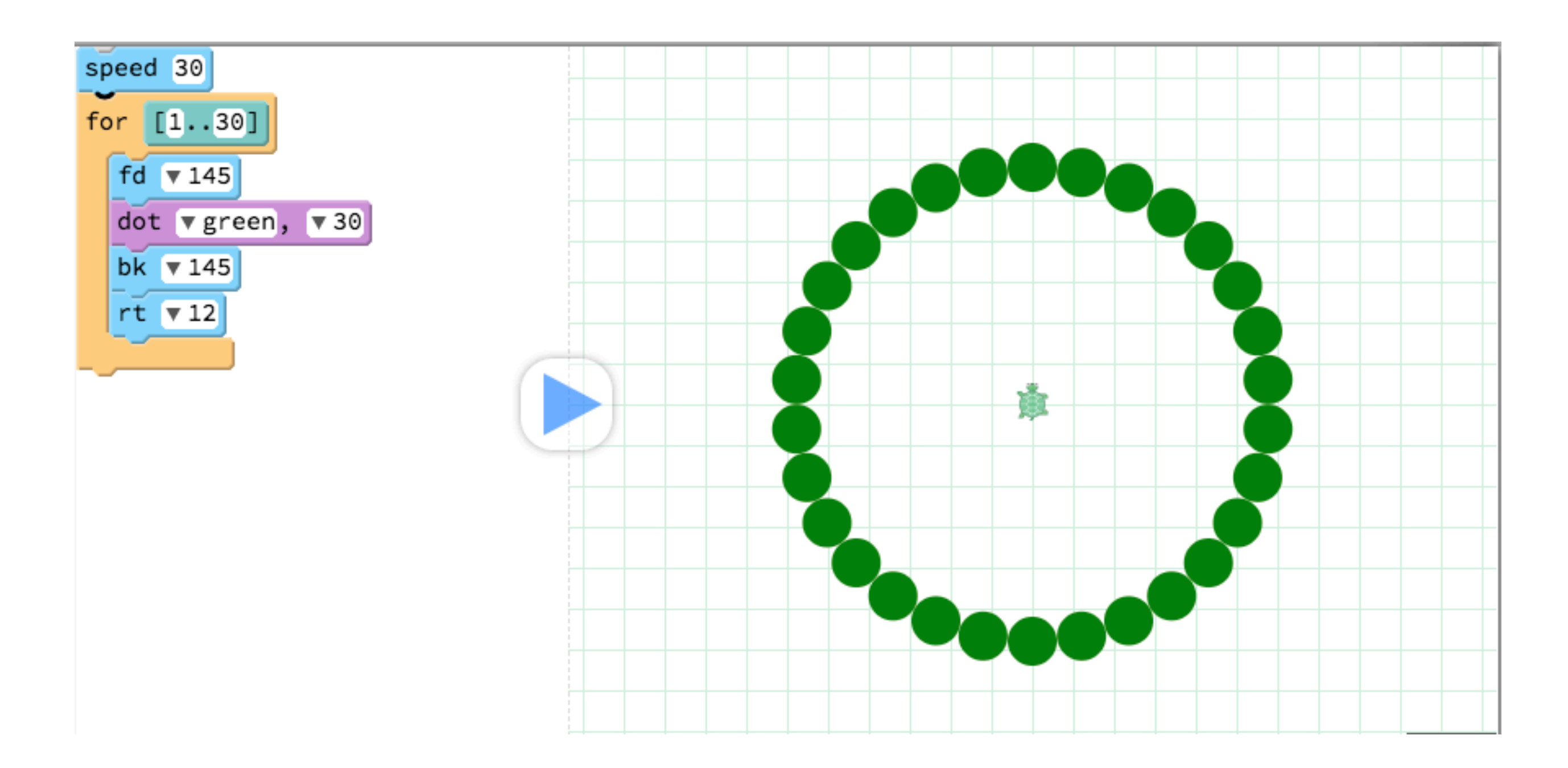

# Background and Colour Change

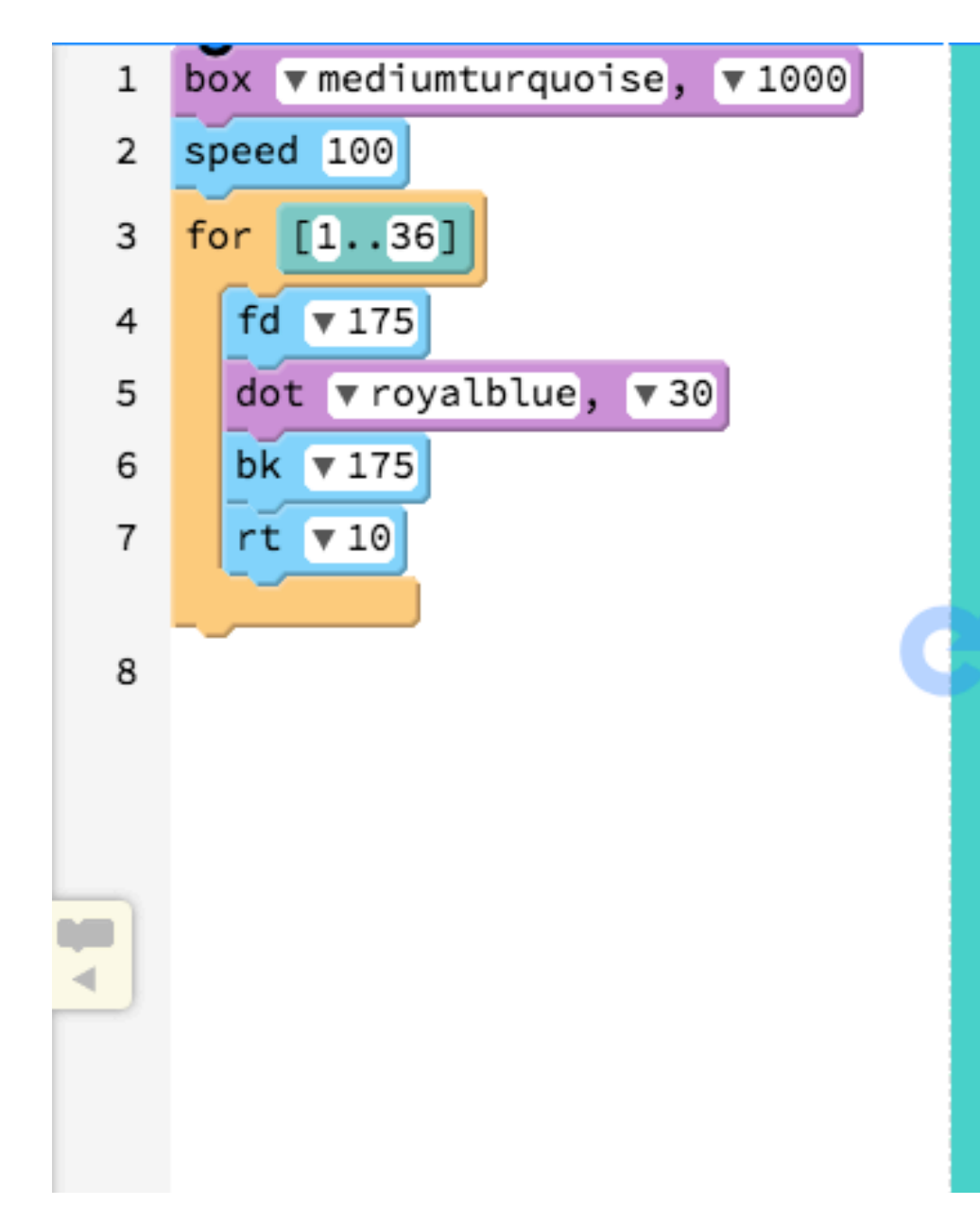

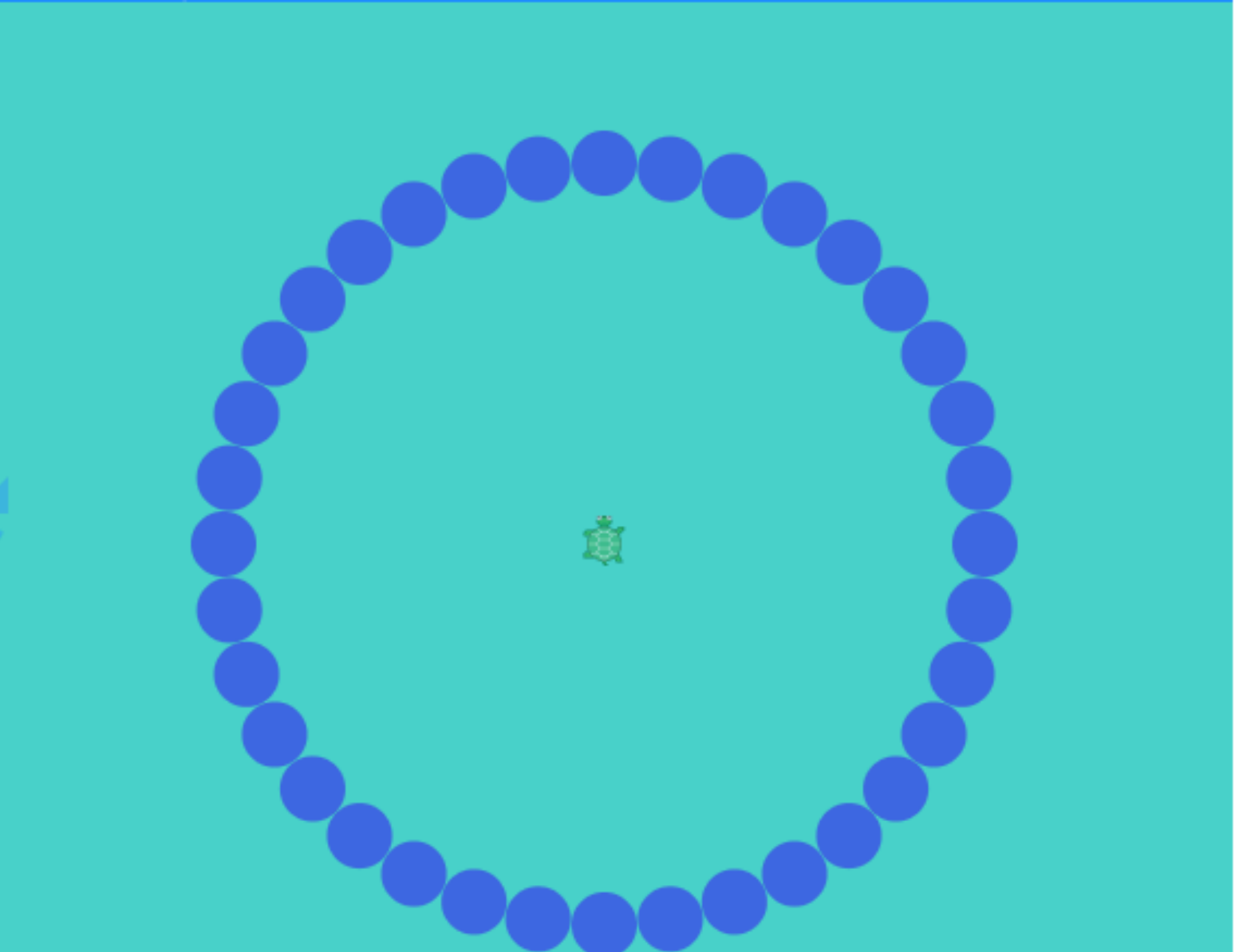

# Drawing the Other Circles

### Steps Forwards & Backwards

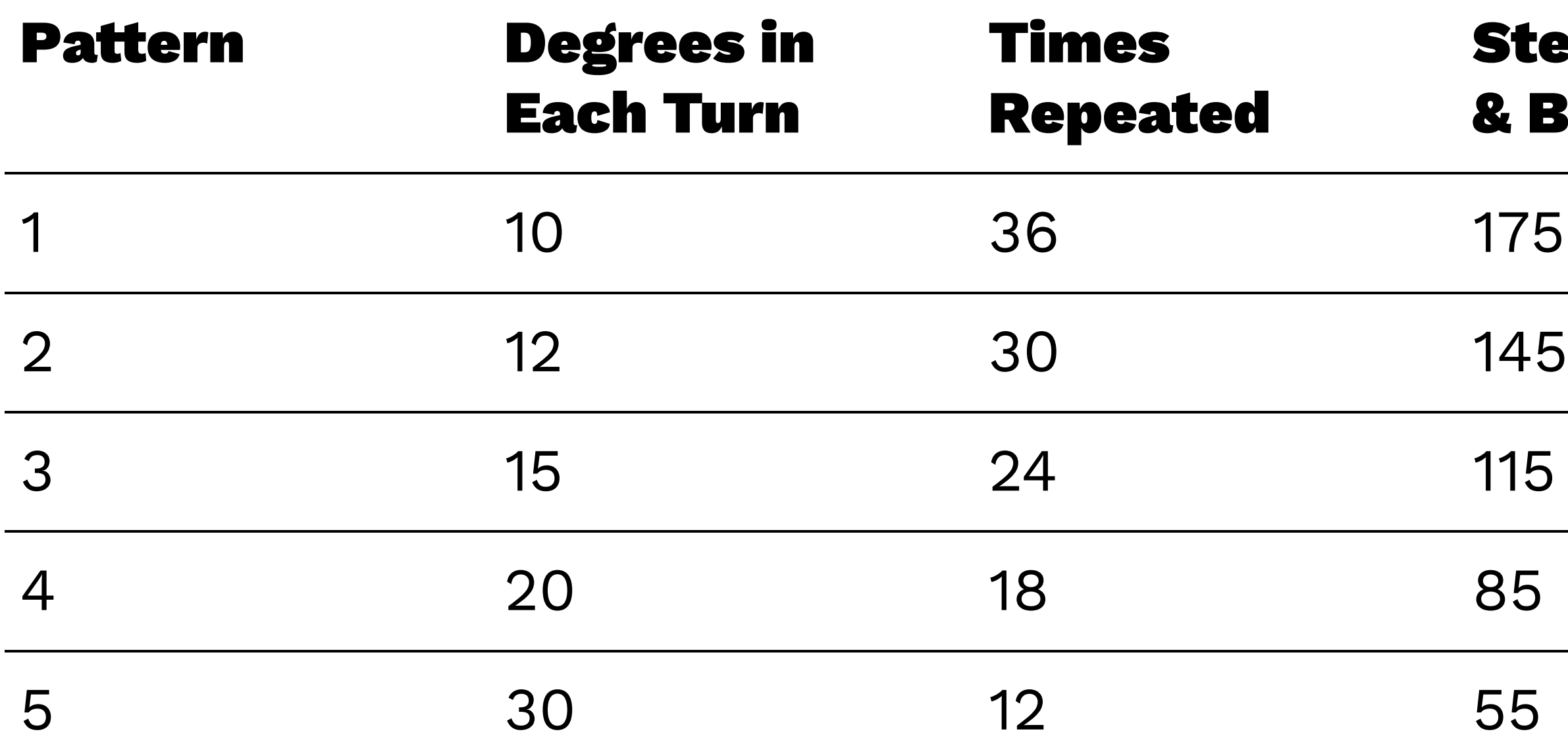

### An Extra 2 Dots

- In the next steps we will draw patterns that overlap with each other, so we will also add a big dot
- Put the command at the top of your script (before all the for blocks): dot 380, mediumturquoise
- We also want a dot in the middle at the end
- After you have drawn all of the other patterns, add this command (to draw the last dot in the middle): dot 30, white

# Creating a Function

- A Function is a way of "encapsulating" common instructions
- We can take a set of instructions (such as drawing the dot patterns) and put them into one instruction
- If you have used Custom Blocks (through the Make a block button) in Scratch, you have created a Function
- fd, speed and other blocks are examples of in-built Functions in Pencil Code, but you can also create your own Functions as well

# **Creating a Function to Draw the Pattern**

- Say that we wanted to draw our pattern of circles on other spots on the Canvas more than once
- How could we do that?
- We could copy/paste the instructions a few times **but** there is a way that is neater

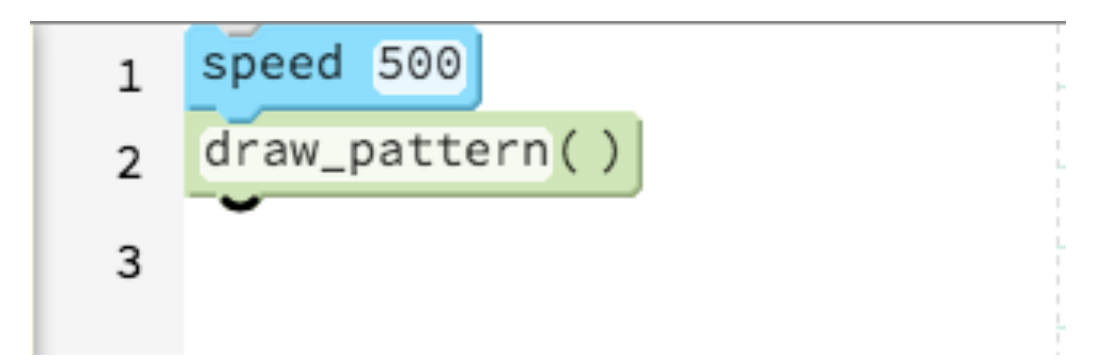

# Functions in Pencil Code

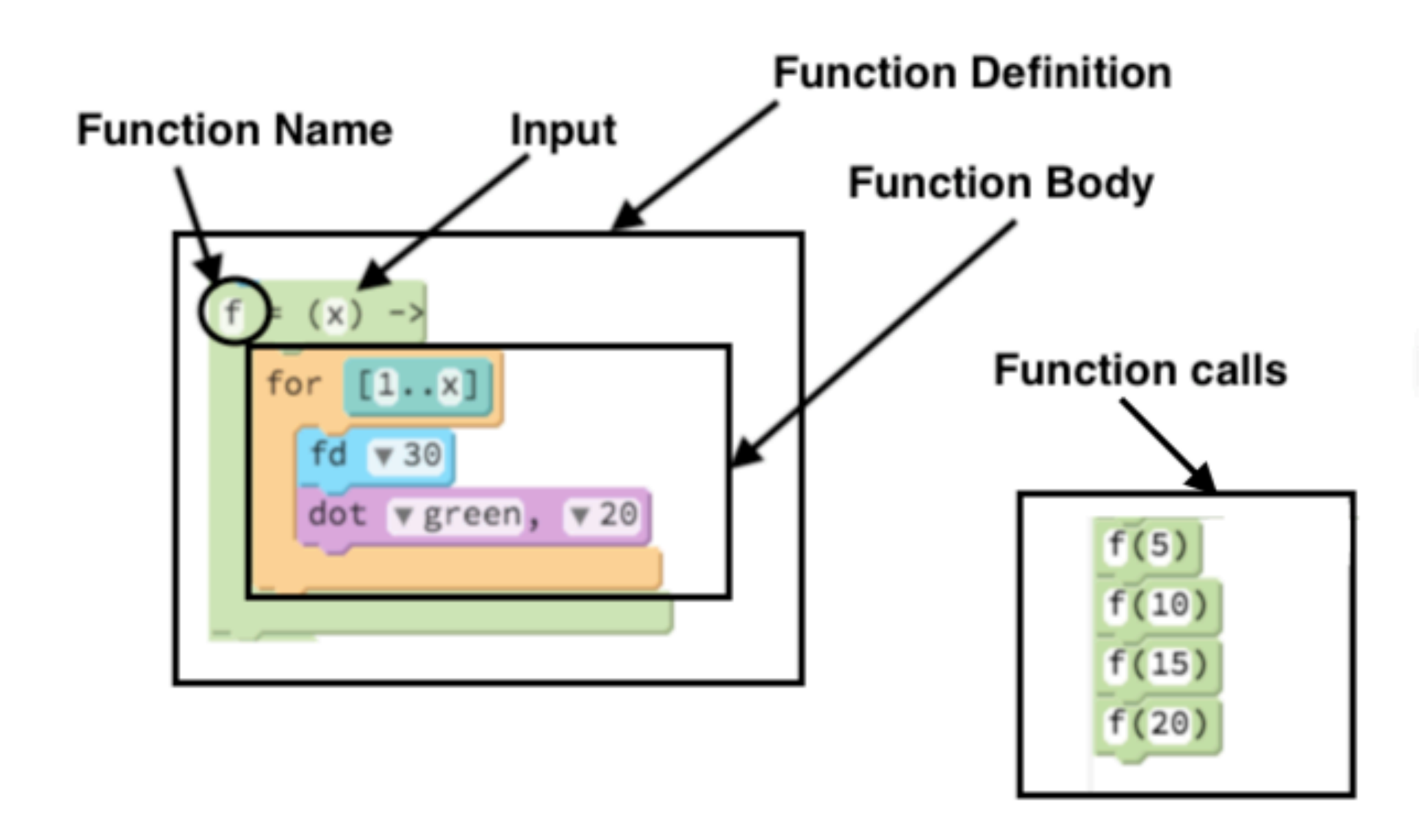

### Function Example

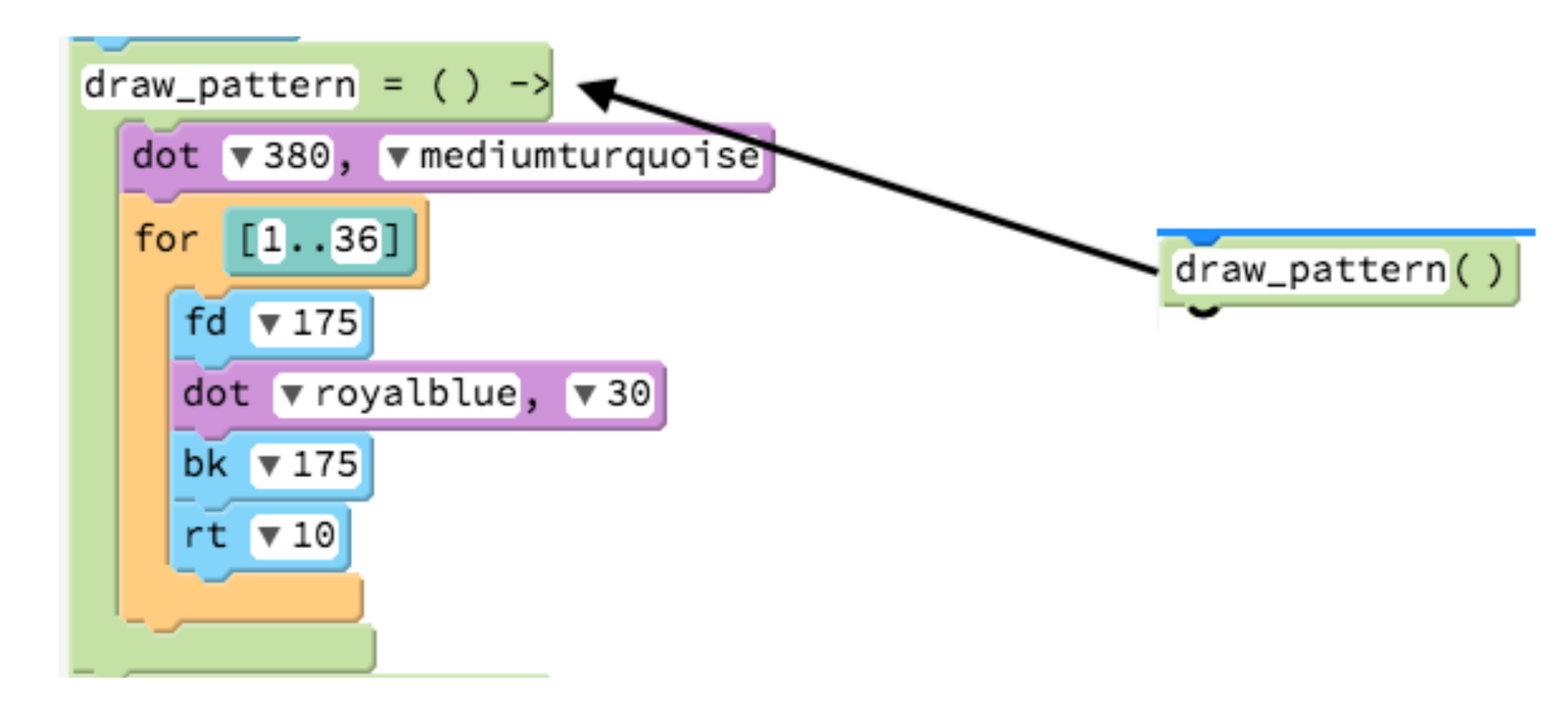

# **Drawing the Pattern in Different Spots**

— How can you combine the draw\_pattern and moveto blocks to make a picture like below?

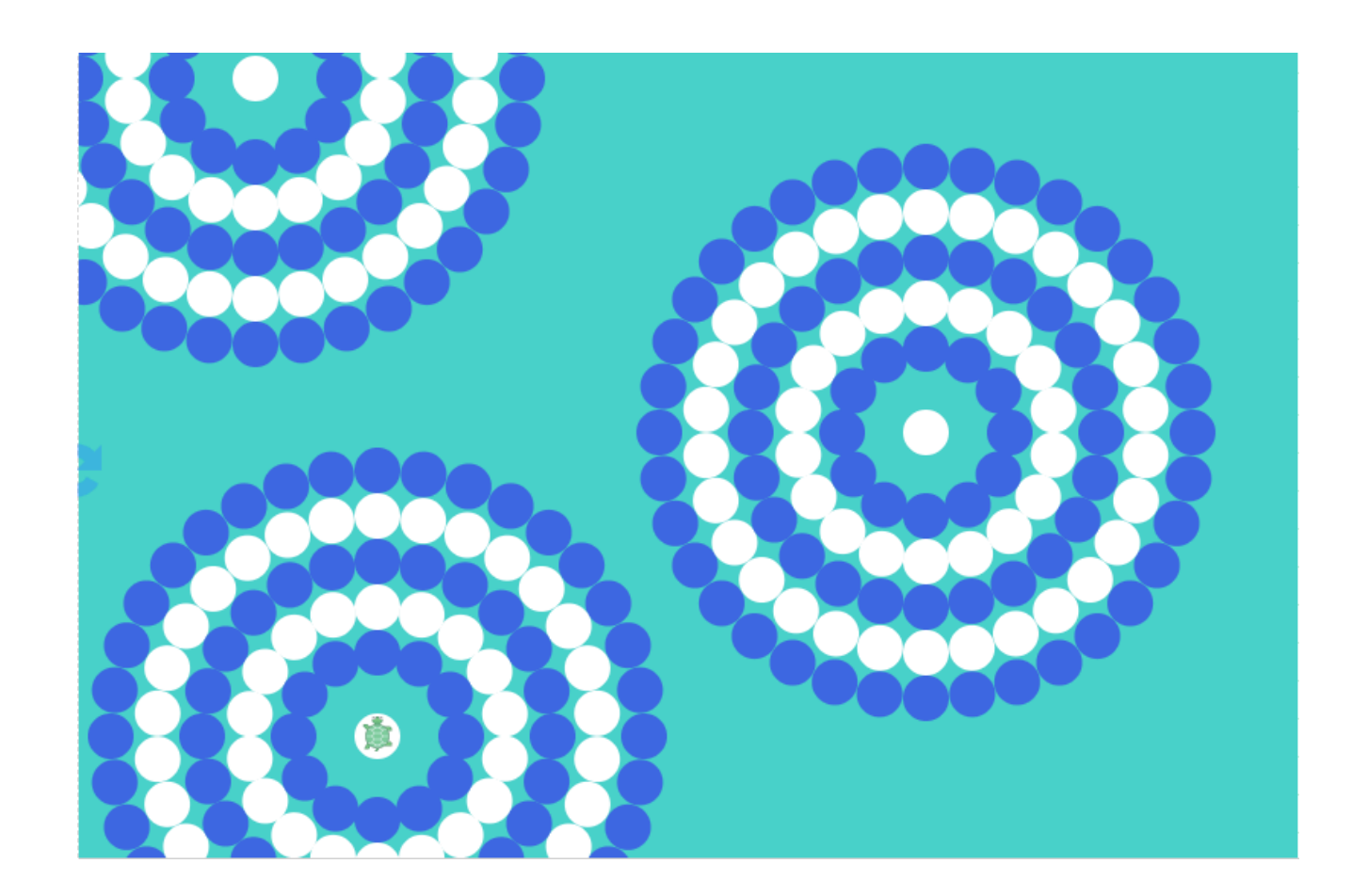

### Extensions

- If you finish all of the previous steps, you could:
	- change the colours of the different patterns
	- add more patterns on the Stage
	- put all of the instructions that draw a pattern into one Function called draw\_circle with inputs: repeat, steps and degrees
	- make it so that the colour of the dots are random